**Verwalten von Boot-Umgebungen mit Oracle® Solaris 11 Express**

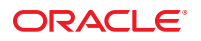

Teilenr.: 820–7933–11 November 2010

Copyright © 2010, Oracle und/oder verbundene Unternehmen. Alle Rechte vorbehalten.

Diese Software und das dazugehörige Begleitmaterial unterliegen einem Lizenzvertrag, der die Verwendung und Offenlegung einschränkt, und sind durch Gesetze zum Schutz des geistigen Eigentums geschützt. Außer in dem ausdrücklich in Ihrem Lizenzvertrag angegebenen oder gesetzlich erlaubten Umfang dürfen Sie keinen Teil in irgendeiner Form oder auf irgendeine Art verwenden, kopieren, reproduzieren, übersetzen, übertragen, ändern, lizenzieren, übermitteln, verteilen, vorführen, aufführen, veröffentlichen oder anzeigen. Reverse engineering, Disassemblieren bzw. Dekompilieren dieser Software ist verboten, es sei denn dies ist zur Interoperabilität gesetzlich gestattet.

Die in diesem Dokument enthaltenen Informationen können jederzeit ohne vorherige Ankündigung geändert werden. Es wird keine Garantie für Fehlerfreiheit übernommen. Falls Sie Fehler feststellen, benachrichtigen Sie uns schriftlich.

Wenn die Software oder Software-Dokumentation von der US-Regierung oder einem Lizenznehmer genutzt wird, der im Auftrag der US-Regierung handelt, gilt Folgendes:

U.S. GOVERNMENT RIGHTS Programs, software, databases, and related documentation and technical data delivered to U.S. Government customers are "commercial computer software" or "commercial technical data" pursuant to the applicable Federal Acquisition Regulation and agency-specific supplemental<br>regulations. As such, the use, duplication, disclosure, modification, Government contract, and, to the extent applicable by the terms of the Government contract, the additional rights set forth in FAR 52.227-19, Commercial Computer Software License (December 2007). Oracle America, Inc., 500 Oracle Parkway, Redwood City, CA 94065.

Diese Software oder Hardware ist für die allgemeine Anwendung in verschiedenen Informationsmanagementanwendungen konzipiert. Sie ist nicht für den Einsatz in potenziell gefährlichen Anwendungen bzw. Anwendungen mit einem potenziellen Risiko von Personenschäden geeignet. Falls die Software oder Hardware für solche Zwecke verwendet wird, verpflichtet sich der Lizenznehmer, sämtliche erforderlichen Maßnahmen wie Fail Safe, Backups und Redundancy zu ergreifen, um den sicheren Einsatz dieser Software oder Hardware zu gewährleisten. Oracle Corporation und ihre verbundenen Unternehmen übernehmen keinerlei Haftung für Schäden, die beim Einsatz dieser Software oder Hardware in gefährlichen Anwendungen entstehen.

Oracle und Java sind eingetragene Marken von Oracle und/oder ihren verbundenen Unternehmen. Andere Namen können Marken ihrer entsprechenden Eigentümer sein.

AMD, Opteron, das AMD-Logo und das AMD Opteron-Logo sind Marken oder eingetragene Marken von Advanced Micro Devices. Intel and Intel Xeon sind Marken bzw. eingetragene Marken der Intel Corporation. Alle SPARC-Marken werden unter Lizenz verwendet und sind Marken oder eingetragene Marken von SPARC International, Inc. in den USA und anderen Ländern. UNIX ist eine eingetragene Marke, die über X/Open Company, Ltd. lizenziert wird.

Diese Software oder Hardware und die zugehörige Dokumentation können Zugriffsmöglichkeiten auf Inhalte, Produkte und Serviceleistungen von Dritten enthalten. Oracle Corporation und ihre verbundenen Unternehmen übernehmen keine Verantwortung für Inhalte, Produkte und Serviceleistungen von Dritten und lehnen ausdrücklich jegliche Art von Gewährleistung diesbezüglich ab. Oracle Corporation und ihre verbundenen Unternehmen übernehmen keine Verantwortung für Verluste, Kosten oder Schäden, die aufgrund des Zugriffs oder der Verwendung von Inhalten, Produkten und Serviceleistungen von Dritten entstehen.

Ce logiciel et la documentation qui l'accompagne sont protégés par les lois sur la propriété intellectuelle. Ils sont concédés sous licence et soumis à des restrictions d'utilisation et de divulgation. Sauf disposition de votre contrat de licence ou de la loi, vous ne pouvez pas copier, reproduire, traduire, diffuser, modifier, breveter, transmettre, distribuer, exposer, exécuter, publier ou afficher le logiciel, même partiellement, sous quelque forme et par quelque procédé que ce soit. Par ailleurs, il est interdit de procéder à toute ingénierie inverse du logiciel, de le désassembler ou de le décompiler, excepté à des fins d'interopérabilité avec des logiciels tiers ou tel que prescrit par la loi.

Les informations fournies dans ce document sont susceptibles de modification sans préavis. Par ailleurs, Oracle Corporation ne garantit pas qu'elles soient exemptes d'erreurs et vous invite, le cas échéant, à lui en faire part par écrit.

Si ce logiciel, ou la documentation qui l'accompagne, est concédé sous licence au Gouvernement des Etats-Unis, ou à toute entité qui délivre la licence de ce logiciel ou l'utilise pour le compte du Gouvernement des Etats-Unis, la notice suivante s'applique :

U.S. GOVERNMENT RIGHTS. Programs, software, databases, and related documentation and technical data delivered to U.S. Government customers are<br>"commercial computer software" or "commercial technical data" pursuant to the a regulations. As such, the use, duplication, disclosure, modification, and adaptation shall be subject to the restrictions and license terms set forth in the applicable Government contract, and, to the extent applicable by the terms of the Government contract, the additional rights set forth in FAR 52.227-19, Commercial Computer Software License (December 2007). Oracle America, Inc., 500 Oracle Parkway, Redwood City, CA 94065, USA.

Ce logiciel ou matériel a été développé pour un usage général dans le cadre d'applications de gestion des informations. Ce logiciel ou matériel n'est pas conçu ni n'est destiné à être utilisé dans des applications à risque, notamment dans des applications pouvant causer des dommages corporels. Si vous utilisez ce logiciel ou matériel dans le cadre d'applications dangereuses, il est de votre responsabilité de prendre toutes les mesures de secours, de sauvegarde, de redondance et autres mesures nécessaires à son utilisation dans des conditions optimales de sécurité. Oracle Corporation et ses affiliés déclinent toute responsabilité quant aux dommages causés par l'utilisation de ce logiciel ou matériel pour ce type d'applications.

Oracle et Java sont des marques déposées d'Oracle Corporation et/ou de ses affiliés.Tout autre nom mentionné peut correspondre à des marques appartenant à d'autres propriétaires qu'Oracle.

AMD, Opteron, le logo AMD et le logo AMD Opteron sont des marques ou des marques déposées d'Advanced Micro Devices. Intel et Intel Xeon sont des marques ou des marques déposées d'Intel Corporation. Toutes les marques SPARC sont utilisées sous licence et sont des marques ou des marques déposées de SPARC International, Inc. UNIX est une marque déposée concédé sous license par X/Open Company, Ltd.

# Inhalt

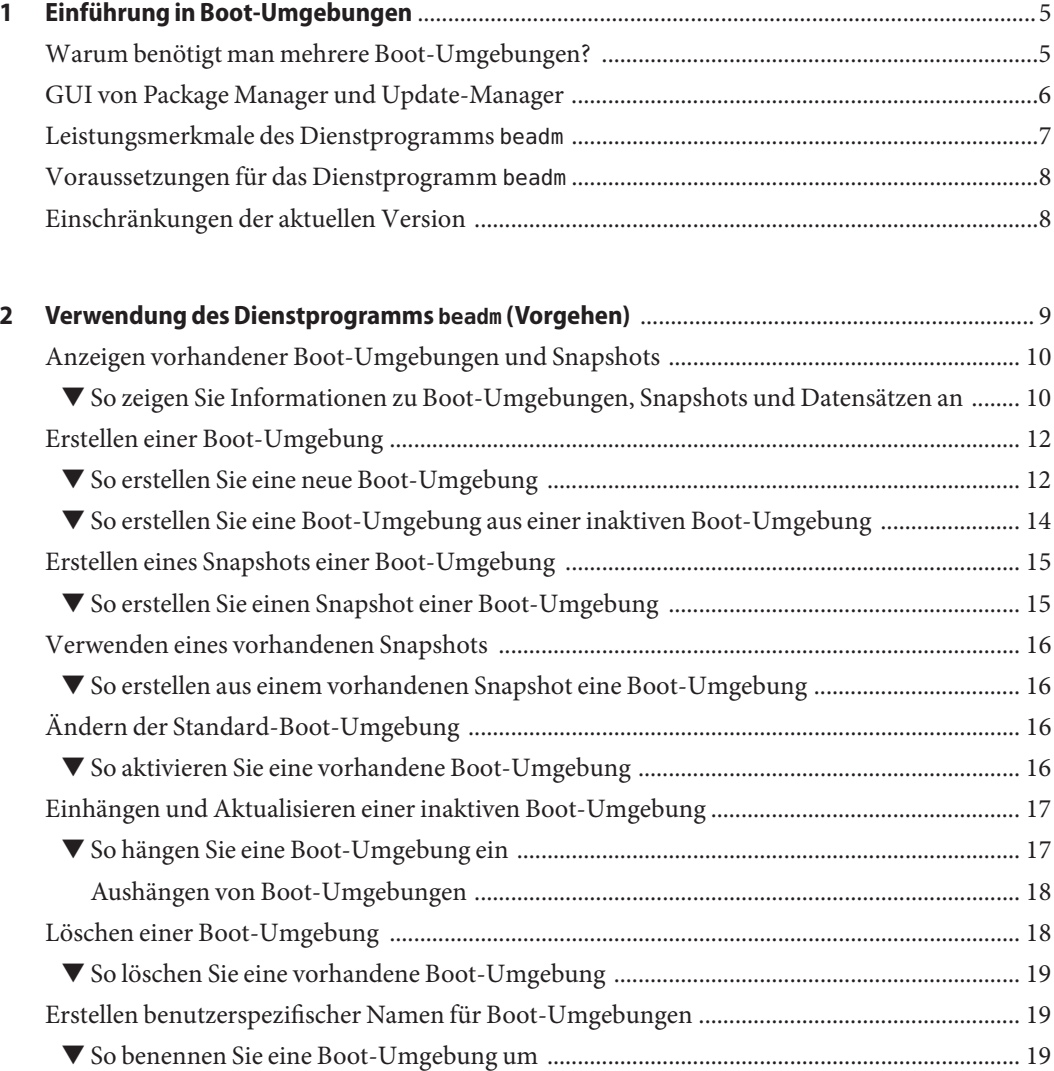

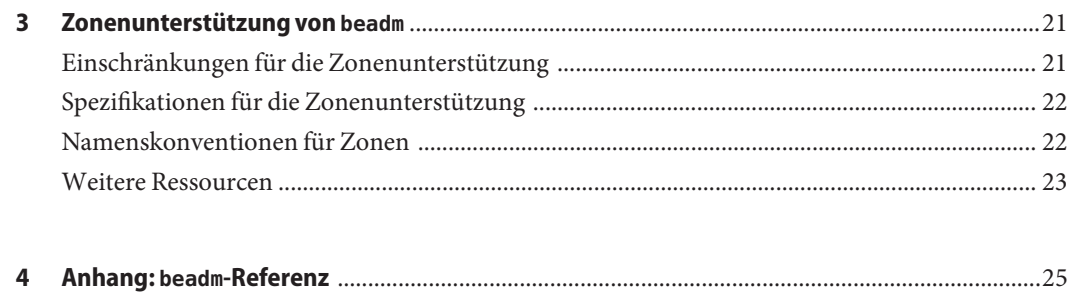

# <span id="page-4-0"></span>Einführung in Boot-Umgebungen

Eine Boot-Umgebung ist eine bootfähige Instanz eines Oracle Solaris-Betriebssystemabbilds sowie weiterer, in diesem Abbild installierter Anwendungssoftwarepakete. Systemadministratoren können mehrere Boot-Umgebungen auf den Systemen verwalten, und in jeder Boot-Umgebung können verschiedene Softwareversionen installiert sein.

Bei der Neuinstallation des Oracle Solaris-Release auf einem System wird eine Boot-Umgebung erstellt. Mit dem Dienstprogramm beadm(1M) können Sie zusätzliche Boot-Umgebungen auf Ihrem System verwalten.

## **Warum benötigt man mehrere Boot-Umgebungen?**

Wenn mehrere Boot-Umgebungen vorhanden sind, bringt die Aktualisierung von Software weniger Risiken mit sich, da Systemadministratoren vor den Softwareaktualisierungen Backup-Boot-Umgebungen erstellen können. Falls erforderlich, kann von der Sicherungskopie gebootet werden.

Im Folgenden finden Sie einige spezifische Beispiele für Situationen, in denen es vorteilhaft ist, mehrere Oracle Solaris-Boot-Umgebungen zu haben und diese mit dem Dienstprogramm beadm zu verwalten:

■ Wenn Sie an einer Boot-Umgebung Änderungen vornehmen, können Sie mithilfe des Befehls beadm create zu einem beliebigen Zeitpunkt von dieser Boot-Umgebung Snapshots erstellen. Ein Snapshot ist ein schreibgeschütztes Abbild eines Datensatzes oder einer Boot-Umgebung zu einem bestimmten Zeitpunkt.

Sie können für jeden Snapshot einen benutzerdefinierten Namen verwenden, der angibt, wann bzw. warum der Snapshot erstellt wurde. Wenn Sie in Ihrer Boot-Umgebung beispielsweise monatlich Upgrades durchführen, können Sie von jedem monatlichen Upgrade einen Snapshot erstellen. Der Befehl beadm list -s zeigt die für eine Boot-Umgebung verfügbaren Snapshots an.

<span id="page-5-0"></span>Ein Snapshot ist nicht bootfähig. Sie können jedoch mit der Option -e des Befehls beadm create eine auf diesem Snapshot basierende Boot-Umgebung erstellen. Dann können Sie mithilfe des Befehls beadm activate angeben, dass die Boot-Umgebung beim nächsten Systemneustart die Standard-Boot-Umgebung sein soll.

Sie können auf Ihrem System mehrere Boot-Umgebungen verwalten und auf jeder Boot-Umgebung nach Bedarf Updates durchführen. So können Sie beispielsweise mithilfe des Befehls beadm create eine Boot-Umgebung klonen. Ein Klon ist eine bootfähige Kopie einer Boot-Umgebung. Dann können Sie auf dem Klon verschiedene Softwarepakete installieren, testen und aktualisieren.

Obwohl zu einem bestimmten Zeitpunkt nur eine Boot-Umgebung aktiv sein kann, können Sie eine inaktive Boot-Umgebung mit dem Befehl beadm mount einhängen. Anschließend können Sie mithilfe von pkg install *packagename*, Option -R bestimmte Pakete in dieser Umgebung aktualisieren.

■ Wenn Sie mit dem Package Manager, Update-Manager oder dem Befehl pkg Pakete in der aktiven Oracle Solaris-Boot-Umgebung installieren oder aktualisieren, kann dadurch ein Klon dieser Boot-Umgebung entstehen. Wenn ein Klon erstellt wird, werden die Pakete im Klon und nicht in der ursprünglichen Boot-Umgebung aktualisiert. Wenn die Änderungen erfolgreich abgeschlossen wurden, wird der neue Klon aktiviert. Dieser Klon wird dann beim nächsten Systemneustart zur neuen Standard-Boot-Umgebung. Die ursprüngliche Boot-Umgebung bleibt im GRUB-Menü (bei x86-Systemen) oder dem Boot-Menü (bei SPARC-Systemen) als alternative Auswahl enthalten.

Sie können sich mithilfe des Befehls beadm list eine Liste aller Boot-Umgebungen im System (einschließlich der Sicherungskopie der Boot-Umgebung, die noch die alte, unveränderte Software enthält) anzeigen lassen. Falls Sie mit den an der Umgebung vorgenommenen Änderungen nicht zufrieden sind, können Sie mithilfe des Befehls beadm activate angeben, dass die Sicherungskopie der Boot-Umgebung beim nächsten Systemneustart wieder die Standard-Boot-Umgebung sein soll.

Weitere Informationen finden Sie unter ["Images and Boot Environments" in](http://docs.sun.com/doc/820-6572/gkkfi?a=view) *Oracle [Solaris 11 Express Image Packaging System Guide](http://docs.sun.com/doc/820-6572/gkkfi?a=view)*.

## **GUI von Package Manager und Update-Manager**

Zum Verwalten der Boot-Umgebungen auf Ihrem System können Sie den Befehl beadm oder den Package Manager oder Update-Manager verwenden.

Package Manager und Update-Manager sind grafische Benutzeroberflächen. Mit Package Manager können Sie Softwarepakete auf Ihrem System installieren, aktualisieren und verwalten. Package Manager und Update-Manager sind in der Menüleiste auf dem Desktop des Oracle Solaris-Betriebssystems verfügbar. Wählen Sie in der Desktop-Menüleiste die Optionen "System>Administration" und anschließend Package Manager oder Update-Manager.

Beim Verwenden von Package Manager oder Update-Manager zum Installieren oder Aktualisieren der Pakete auf dem System wird ein Klon der aktiven Boot-Umgebung mit den <span id="page-6-0"></span>im Klon vorgenommenen Änderungen erstellt. Wenn Sie einen Klon erstellen, wird beim Neustarten dieser Klon zur aktiven Boot-Umgebung. Mit dem Befehl beadm list können Sie eine Liste aller Boot-Umgebungen im System anzeigen. Sie können die ursprüngliche Boot-Umgebung erneut aktivieren.

Mit Package Manager und Update-Manager können Sie Ihre Boot-Umgebungen wie im Folgenden beschrieben verwalten.

- Sie können alte und nicht verwendete Boot-Umgebungen zur Freigabe von Festplattenspeicher löschen.
- Sie können die standardmäßige Boot-Umgebung für Ihr System ändern.
- Sie können eine Boot-Umgebung aktivieren.

Anweisungen dazu sind in der Onlinehilfe von Package Manager oder Update-Manager enthalten. Weitere Informationen finden Sie ebenfalls in [Kapitel 2, "IPS Graphical User](http://docs.sun.com/doc/820-6572/learn_ips?a=view) Interfaces" in *[Oracle Solaris 11 Express Image Packaging System Guide](http://docs.sun.com/doc/820-6572/learn_ips?a=view)*.

Package Manager und Update-Manager bieten jedoch nicht den kompletten Umfang von Optionen für die Verwaltung der Boot-Umgebungen wie der Befehl beadm, der in den folgenden Abschnitten beschrieben ist.

## **Leistungsmerkmale des Dienstprogramms beadm**

Das Dienstprogramm beadm besitzt die folgenden Leistungsmerkmale:

- Das Dienstprogramm beadm fasst alle Datensätze in einer Boot-Umgebung zusammen und führt an der gesamten Boot-Umgebung gleichzeitig Aktionen aus. Sie müssen keine ZFS-Befehle mehr eingeben, um jeden Datensatz einzeln zu ändern.
- Das Dienstprogramm beadm verwaltet die Datensatzstrukturen in Boot-Umgebungen. Wenn das Dienstprogramm beadm beispielsweise eine Boot-Umgebung klont, die freigegebene Dateisysteme enthält, erkennt das Dienstprogramm diese freigegebenen Dateisysteme automatisch und verwaltet diese für die neue Boot-Umgebung.
- Mit dem Dienstprogramm beadm können Sie an Ihren Boot-Umgebungen administrative Aufgaben durchführen. Diese Aufgaben sind ohne System-Upgrade ausführbar.
- Das Dienstprogramm beadm verwaltet und aktualisiert das GRUB-Menü (bei x86-Systemen) oder das Boot-Menü (bei SPARC-Systemen) automatisch. Wenn Sie mit dem Dienstprogramm beadm beispielsweise eine neue Boot-Umgebung erstellen, wird diese automatisch dem GRUB-Menü bzw. Boot-Menü hinzugefügt.

Mit dem Dienstprogramm beadm können Sie folgende Aufgaben ausführen:

- Erstellen einer auf der aktiven Boot-Umgebung basierenden neuen Boot-Umgebung
- Erstellen einer auf einer inaktiven Boot-Umgebung basierenden neuen Boot-Umgebung
- Erstellen eines Snapshots einer vorhandenen Boot-Umgebung
- <span id="page-7-0"></span>Erstellen einer neuen Boot-Umgebung auf der Basis eines vorhandenen Snapshots
- Erstellen einer neuen Boot-Umgebung und Hinzufügen eines benutzerspezifischen Titels zum GRUB-Menü bzw. SPARC-Boot-Menü des x86-Systems
- Aktivieren einer vorhandenen inaktiven Boot-Umgebung
- Einhängen einer Boot-Umgebung
- Aushängen einer Boot-Umgebung
- Löschen einer Boot-Umgebung
- Löschen eines Snapshots einer Boot-Umgebung
- Umbenennen einer vorhandenen inaktiven Boot-Umgebung
- Anzeigen von Informationen zu Snapshots und Datensätzen einer Boot-Umgebung

## **Voraussetzungen für das Dienstprogramm beadm**

Wenn Sie im Oracle Solaris 11 Express-Release das Dienstprogramm beadm für die Verwaltung der Boot-Umgebungen verwenden möchten, muss das System die folgenden Anforderungen erfüllen.

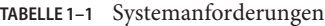

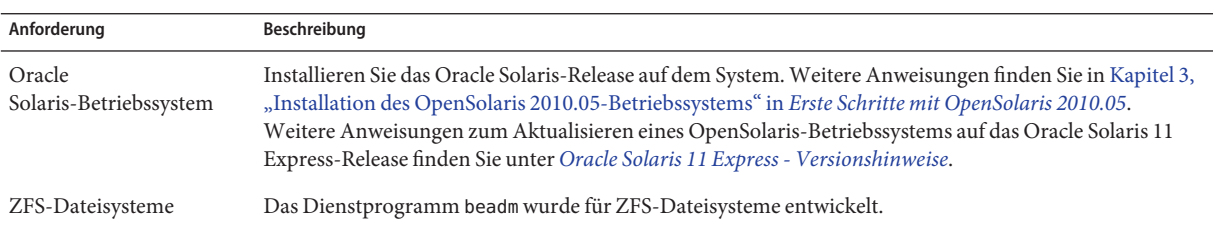

## **Einschränkungen der aktuellen Version**

Es gelten die im Folgenden aufgeführten Einschränkungen.

- Die Installation des Betriebssystems Oracle Solaris unterstützt nur einen Pool auf einem Datenträger. Nach der Installation kann ein weiterer Datenträger zum Root-Pool hinzugefügt und ein zusätzlicher Pool eingerichtet werden.
- Das Dienstprogramm beadm wurde nur mit ZFS-Unterstützung implementiert.
- Das Dienstprogramm beadm verwaltet mit beadm erstellte Boot-Umgebungen und Snapshots. Wenn ein Benutzer die Datensätze für eine Boot-Umgebung manuell mit dem Befehl zfs(1M) erstellt, sollte das Dienstprogramm beadm diese Boot-Umgebung erkennen, die Verwaltung dieser Umgebung ist jedoch möglicherweise undefiniert.

### <span id="page-8-0"></span>**KAPITEL 2** 2

# Verwendung des Dienstprogramms beadm (Vorgehen)

Mit dem Dienstprogramm beadm können Sie Snapshots und Klone Ihrer Boot-Umgebungen erstellen und verwalten.

Bitte beachten Sie die folgenden, speziell für die Verwaltung von Boot-Umgebungen geltenden Begriffsdefinitionen:

- Ein *Snapshot* ist ein schreibgeschütztes Abbild eines Datensatzes oder einer Boot-Umgebung zu einem bestimmten Zeitpunkt. Ein Snapshot ist nicht bootfähig.
- Eine *Boot-Umgebung* ist eine bootfähige Oracle Solaris-Umgebung, die aus einem Root-Datensatz und (optional) unter dem Root-Datensatz eingehängten anderen Datensätzen besteht. Es kann jeweils nur eine Boot-Umgebung aktiv sein.
- Ein *Klon* ist eine Boot-Umgebung, die durch Kopieren einer anderen Boot-Umgebung erstellt wurde. Ein Klon ist bootfähig.

**Hinweis –** Ein Klon der Boot-Umgebung enthält die gesamte Hierarchie unterhalb des Root-Datensatzes der ursprünglichen Boot-Umgebung. Freigegebene Dateisysteme befinden sich nicht unter dem Root-Datensatz und werden nicht geklont. Stattdessen greift die Boot-Umgebung auf die freigegebenen Original-Dateisysteme zu.

- Ein *Datensatz* ist eine allgemeine Bezeichnung für ZFS-Objekte wie Klone, Dateisysteme oder Snapshots. Im Kontext der Verwaltung von Boot-Umgebungen bezieht sich der Begriff "Datensatz"speziell auf die Dateisystemspezifikationen für eine bestimmte Boot-Umgebung bzw. einen bestimmten Snapshot.
- *Freigegebene Dateisysteme* sind benutzerdefinierte Verzeichnisse wie /export, die in der aktiven und inaktiven Boot-Umgebung denselben Einhängepunkt enthalten. Freigegebene Dateisysteme liegen außerhalb des Bereiches des Root-Datensatzes jeder Boot-Umgebung.
- Die *kritischen Datensätze* einer Boot-Umgebung befinden sich innerhalb des Root-Datensatzes dieser Umgebung.

<span id="page-9-0"></span>**Hinweis –** Sie müssen an Ihrem System als"root"-Benutzer angemeldet sein, wenn Sie mit dem Dienstprogramm beadm arbeiten möchten.

Ausführliche Anweisungen zum Dienstprogramm beadm entnehmen Sie bitte der Manpage beadm(1M). Siehe auch [Kapitel 4, "Anhang:](#page-24-0) beadm-Referenz".

## **Anzeigen vorhandener Boot-Umgebungen und Snapshots**

Alle mit dem Befehl beadm erstellten Snapshots, Boot-Umgebungen und Datensätze können mit dem untergeordneten Befehl beadm list angezeigt werden.

Snapshots und Boot-Umgebungen können mit dem Befehl beadm erstellt werden. Snapshots und Boot-Umgebungen können auch mit anderen Dienstprogrammen erstellt werden. Mit dem Befehl pkg können Sie automatisch einen Klon einer Boot-Umgebung erstellen, wenn Sie Pakete mit diesem Befehl installieren oder aktualisieren. Der Befehl beadm list zeigt auch Boot-Umgebungen an, die mit dem Befehl pkg erstellt wurden.

## ▼ **So zeigen Sie Informationen zu Boot-Umgebungen, Snapshots und Datensätzen an**

- **Wählen Sie die Informationen, die Sie anzeigen möchten, wie in diesem Schritt beschrieben. 1**
	- **Wählen Sie für den Befehl beadm list eine Option aus der folgenden Liste:**

-a: Zeigt alle verfügbaren Informationen zur Boot-Umgebung an. Diese Option umfasst untergeordnete Datensätze und Snapshots.

- -d: Zeigt Informationen zu den Datensätzen einer Boot-Umgebung an.
- -s: Zeigt Informationen zu den Snapshots einer Boot-Umgebung an.

-H: Es werden keine Header-Informationen angezeigt. Die Auswahl dieser Option führt zu einer Anzeige, die für Skripte oder andere Programme leichter zu analysieren ist.

### ■ **Außerdem haben Sie die Möglichkeit, den Namen einer Boot-Umgebung im Befehl beadm list anzugeben.**

Wenn Sie keinen Namen für eine Boot-Umgebung angeben, bezieht sich das Ergebnis auf alle Boot-Umgebungen.

Wenn Sie den Namen einer Boot-Umgebung im Befehl beadm list angeben, werden nur Informationen zu dieser Boot-Umgebung angezeigt.

**Geben Sie den Befehl beadm list mit den bevorzugten Optionen ein. 2**

Geben Sie beispielsweise die Option -a und die Umgebung BE1 wie folgt an: \$ beadm list -a *BE1*

**Überprüfen Sie die zu den verfügbaren Boot-Umgebungen angezeigten Informationen. 3**

#### Anzeigen von Spezifikationen von Boot-Umgebungen **Beispiel 2–1**

In diesem Beispiel wurden die Option -a und die Umgebung BE2 angegeben:

\$ beadm list -a *BE2*

Diese Beispielergebnisse werden angezeigt. Die Umgebung BE2 wird beim Systemneustart aktiv, da dies in der Zeile "R" der Spalte "Active" angegeben wurde.

BE/Dataset Active Mountpoint Space Policy Created ---------- ------ ---------- ----- ------ ------- BE2 rpool/ROOT/BE2 R /mnt 89.67M static 2008-09-17 20:17 rpool/ROOT/BE2/var - /mnt/var 0 static 2008-09-17 20:17

BE2 enthält zwei Datensätze: rpool/ROOT/BE2 und rpool/ROOT/BE2/var. Die Werte für die Spalte "Active"lauten wie folgt:

- *R* beim Systemneustart aktiv
- $\blacksquare$  *N* jetzt aktiv
- *"-"* inaktiv

#### Anzeigen der Snapshot-Spezifikationen **Beispiel 2–2**

In diesem Beispiel wird die Option -s angegeben, mit der Informationen zu allen im aktuellen Abbild vorhandenen Snapshots angezeigt werden. Der Status dieser Snapshots entspricht der gleichen Liste, die mit dem Befehl zfs(1M) angezeigt wird.

\$ beadm list -s *test-2*

Diese Beispielergebnisse werden angezeigt.

BE/Snapshot Space Policy Created ----------- ----- ------ ------ test-2 test-2@2010-04-12-22:29:27 264.02M static 2010-04-12 16:29 test-2@2010-06-02-20:28:51 32.50M static 2010-06-02 14:28 test-2@2010-06-03-16:51:01 16.66M static 2010-06-03 10:51 test-2@2010-07-13-22:01:56 25.93M static 2010-07-13 16:01 test-2@2010-07-21-17:15:15 26.00M static 2010-07-21 11:15 test-2@2010-07-25-19:07:03 13.75M static 2010-07-25 13:07 test-2@2010-07-25-20:33:41 12.32M static 2010-07-25 14:33 test-2@2010-07-25-20:41:23 30.60M static 2010-07-25 14:41 test-2@2010-08-06-15:53:15 8.92M static 2010-08-06 09:53

```
test-2@2010-08-06-16:00:37 8.92M static 2010-08-06 10:00
test-2@2010-08-09-16:06:11 193.72M static 2010-08-09 10:06
test-2@2010-08-09-20:28:59 102.69M static 2010-08-09 14:28
test-2@install 205.10M static 2010-03-16 19:04
```
In den Beispielergebnissen enthält jeder Snapshot-Titel einen Zeitstempel, der den Zeitpunkt der Snapshot-Erstellung angibt.

## **Erstellen einer Boot-Umgebung**

Wenn Sie eine Sicherungskopie einer vorhandenen Boot-Umgebung erstellen möchten (z. B. vor dem Vornehmen von Änderungen an der ursprünglichen Boot-Umgebung), können Sie mit dem Befehl beadm eine neue Boot-Umgebung erstellen und einhängen, die ein Klon der aktiven Boot-Umgebung ist. Dieser Klon ist inaktiv und wird beim Systemneustart im GRUB-Menü (bei x86-Systemen) oder im Boot-Menü (bei SPARC-Systemen) als Alternative angezeigt. Das SPARC-Boot-Menü befindet sich in /rpool/boot/menu.lst.

**Hinweis –** Beim Erstellen einer neuen Boot-Umgebung wird zunächst automatisch ein Snapshot der ursprünglichen Boot-Umgebung erstellt und dann auf der Basis dieses Snapshots ein neuer Klon angelegt. Sowohl der neue Snapshot als auch der neue Klon bleiben im System erhalten.

### ▼ **So erstellen Sie eine neue Boot-Umgebung**

#### **Geben Sie Folgendes in die Befehlszeile ein: 1**

\$ beadm create *beName*

beName ist eine Variable für den Namen der neuen Boot-Umgebung. Diese neue Boot-Umgebung ist inaktiv.

**Hinweis –** beadm create erstellt keine partielle Boot-Umgebung. Der Befehl erstellt entweder erfolgreich eine vollständige Boot-Umgebung oder schlägt fehl.

**(Optional) Mit dem Befehl beadm mount können Sie die neue Boot-Umgebung wie folgt einhängen: 2**

\$ beadm mount *beName mountpoint*

**Hinweis –** Wenn das Verzeichnis für den Einhängepunkt nicht existiert, wird es vom Dienstprogramm beadm erstellt. Die Boot-Umgebung wird dann in dieses Verzeichnis eingehängt.

Wenn die Boot-Umgebung bereits eingehängt ist, schlägt der Befehl beadm mount fehl. Es erfolgt kein erneutes Einhängen der Boot-Umgebung an dem neu angegebenen Ort.

Die Boot-Umgebung wird eingehängt, bleibt jedoch inaktiv. Sie können ein Upgrade einer eingehängten inaktiven Boot-Umgebung ausführen.

**Hinweis –** Hängen Sie die Boot-Umgebung vor dem Neustart aus.

#### **(Optional)Wenn Sie in diese neue Boot-Umgebung booten möchten, verwenden Sie den folgenden Befehl zum Aktivieren der Boot-Umgebung: 3**

\$ beadm activate *beName*

*beName* ist eine Variable für den Namen der zu aktivierenden Boot-Umgebung.

Beim Neustart wird die neu aktivierte Boot-Umgebung als Standardauswahl im GRUB-Menü bzw. im SPARC-Boot-Menü angezeigt.

**Hinweis –** Das GRUB-Menü bzw. das Boot-Menü zeigt stets die zuletzt aktivierte Boot-Umgebung als Standard an.

#### Erstellen einer neuen geklonten Boot-Umgebung mit Datensätzen (BE2) **Beispiel 2–3**

Das folgende Beispiel zeigt den Datensatz in einer neu erstellten Boot-Umgebung.

Geben Sie folgenden Befehl ein.

\$ beadm create *BE2*

In diesem Beispiel ist die ursprüngliche Boot-Umgebung BE1. Die neue Boot-Umgebung BE2 enthält eigene, von BE1 geklonte Datensätze. Falls BE1 eigene Datensätze für herkömmliche Dateisysteme wie /var oder /opt enthält, werden diese Datensätze ebenfalls geklont.

rpool/ROOT/BE1 rpool/ROOT/BE1/usr rpool/ROOT/BE1/var rpool/ROOT/BE1/opt

rpool/ROOT/BE2 rpool/ROOT/BE2/usr rpool/ROOT/BE2/var rpool/ROOT/BE2/opt <span id="page-13-0"></span>rpool ist in diesem Beispiel der Name des Speicherpools. In diesem Beispiel ist der Pool auf dem System bereits vorhanden. Er wurde bei der Erstinstallation oder einem Upgrade eingerichtet. ROOT ist ein spezieller Datensatz, der ebenfalls zuvor bei der Erstinstallation oder einem Upgrade erstellt wurde. ROOT ist der Verwendung durch Boot-Umgebungs-Roots vorbehalten.

#### Erstellen einer neuen Boot-Umgebung mit freigegebenen Datensätzen **Beispiel 2–4**

Das folgende Beispiel zeigt eine neu erstellte Boot-Umgebung mit freigegebenen Datensätzen.

Freigegebene Dateisysteme sind benutzerdefinierte Verzeichnisse wie /export, die in der aktiven und inaktiven Boot-Umgebung denselben Einhängepunkt enthalten. Freigegebene Dateisysteme liegen außerhalb des Bereiches des Root-Datensatzes jeder Boot-Umgebung.

Geben Sie folgenden Befehl ein.

\$ beadm create *BE2*

Die freigegebenen Dateisysteme rpool/export und rpool/export/home werden nicht zusammen mit der Boot-Umgebung geklont. Die freigegebenen Datensätze befinden sich außerhalb der rpool/ROOT/<BE>-Datensätze und werden von der geklonten Boot-Umgebung an ihren Originalspeicherorten referenziert.

Die ursprüngliche Boot-Umgebung BE1 und ihre Datensätze sind:

rpool/ROOT/BE1 rpool/ROOT/BE1/usr rpool/ROOT/BE1/var rpool/ROOT/BE1/opt rpool/export rpool/export/home

Die geklonte Boot-Umgebung BE2 besitzt neue Root-Datensätze, die ursprünglichen freigegebenen Datensätze rpool/export und rpool/export/home bleiben jedoch unverändert.

rpool/ROOT/BE2 rpool/ROOT/BE2/usr rpool/ROOT/BE2/var rpool/ROOT/BE2/opt rpool/export rpool/export/home

## **So erstellen Sie eine Boot-Umgebung aus einer inaktiven Boot-Umgebung**

Eine neue Boot-Umgebung wird standardmäßig aus der aktiven Boot-Umgebung erstellt. Mit dem Befehl beadm create können Sie jedoch eine neue Boot-Umgebung erstellen, die auf einer vorhandenen, inaktiven Boot-Umgebung basiert.

- <span id="page-14-0"></span>**Melden Sie sich als Superuser an oder nehmen Sie eine entsprechende Rolle an. 1**
- **Geben Sie den folgenden Befehl ein, um eine neue inaktive Boot-Umgebung aus einer vorhandenen inaktiven Boot-Umgebung zu erstellen: 2**

\$ beadm create -e *non-activeBeName beName*

*non-activeBeName* ist eine Variable für die vorhandene inaktive Boot-Umgebung, die durch diesen Befehl geklont wird.

*beName* ist die Variable für den neuen Boot-Umgebungsnamen.

Standardmäßig ist die neue Boot-Umgebung inaktiv.

## **Erstellen eines Snapshots einer Boot-Umgebung**

Sie können zu Referenzzwecken einen Snapshot einer vorhandenen Boot-Umgebung erstellen. Ein solcher Snapshot ist ein schreibgeschütztes Abbild eines Datensatzes oder einer Boot-Umgebung zu einem bestimmten Zeitpunkt. Sie können für diesen Snapshot einen benutzerspezifischen Namen angeben, der darauf hinweist, wann der Snapshot erstellt wurde bzw. was er enthält.

## ▼ **So erstellen Sie einen Snapshot einer Boot-Umgebung**

**Verwenden Sie den folgenden Befehl zum Erstellen eines Snapshots.** ●

\$ beadm create *BEname@snapshotdescription*

Ersetzen Sie die Variable *BEname@snapshotdescription* durch den Namen, den Sie Ihrem Snapshot geben möchten. Der Name des Snapshots muss im Format *BEname@snapshotdescription* vorliegen, wobei *BEname* der Name der vorhandenen Boot-Umgebung ist, von der Sie den Snapshot erstellen möchten. Geben Sie Ihre *Snapshot-Beschreibung* ein, um das Datum oder den Zweck des Snapshots anzugeben.

Beispiele für Snapshot-Namen:

- BE1@0312200.12:15
- BE2@backup
- BE1@13März2008

**Hinweis –** Sofern Sie nicht den Befehl beadm create zum Zuweisen eines benutzerdefinierten Titels für einen Snapshot verwenden, enthalten Snapshot-Titel automatisch einen Zeitstempel, der den Zeitpunkt der Snapshot-Erstellung angibt.

## <span id="page-15-0"></span>**Verwenden eines vorhandenen Snapshots**

Der Snapshot einer Boot-Umgebung ist nicht bootfähig. Sie können jedoch von einem vorhandenen Snapshot eine neue Boot-Umgebung erstellen. Dann können Sie die neue Boot-Umgebung aktivieren und booten.

## ▼ **So erstellen aus einem vorhandenen Snapshot eine Boot-Umgebung**

**Erstellen Sie mit dem folgenden Befehl eine neue Boot-Umgebung aus einem Snapshot.** ●

\$ beadm create -e *BEname@snapshotdescription beName*

Ersetzen Sie die Variable *BEname@snapshotdescription* durch den Namen eines vorhandenen Snapshots. Wie in der vorhergehenden Aufgabe beschrieben, müssen Snapshot-Namen im Format *BEname@snapshotdescription* vorliegen, wobei *BEname* dem Namen einer vorhandenen Boot-Umgebung entspricht und *snapshotdescription* die Beschreibung eines Snapshots dieser Boot-Umgebung ist.

Ersetzen Sie die Variable *BEname* durch einen eigenen Namen, den Sie der neuen Boot-Umgebung geben möchten.

Siehe das folgende Beispiel.

\$ beadm create -e *BE1@now BE2*

Mit dem folgenden Befehl wird eine neue Boot-Umgebung mit dem Namen BE2 aus einem vorhandenen Snapshot mit dem Namen BE1@now erstellt. Mit dem folgenden Vorgang können Sie diese Boot-Umgebung aktivieren.

## **Ändern der Standard-Boot-Umgebung**

Sie können eine inaktive Boot-Umgebung aktivieren. Es kann jeweils nur eine Boot-Umgebung aktiv sein. Die neu aktivierte Boot-Umgebung wird beim Systemneustart zur Standard-Boot-Umgebung.

## ▼ **So aktivieren Sie eine vorhandene Boot-Umgebung**

#### **Mit dem folgenden Befehl aktivieren Sie eine vorhandene inaktive Boot-Umgebung: 1**

\$ beadm activate *beName*

*beName* ist eine Variable für den Namen der zu aktivierenden Boot-Umgebung.

<span id="page-16-0"></span>Beachten Sie folgende Spezifikationen.

- beadm activate *beName* aktiviert eine Boot-Umgebung durch Einstellen der Eigenschaft bootfs des bootfähigen Pools auf den Wert des ROOT-Datensatzes der Boot-Umgebung, die aktiviert wird.
- beadm activate legt die neu aktivierte Boot-Umgebung als Standard in der Datei menu.lst fest.

**Hinweis –** Beim Erstellen einer aktiven oder inaktiven Boot-Umgebung wird für sie ein Eintrag im GRUB-Menü bzw. im SPARC-Boot-Menü angelegt. Die Standard-Boot-Umgebung ist stets die zuletzt aktivierte Boot-Umgebung.

#### **Starten Sie das System neu. 2**

Die neu aktivierte Boot-Umgebung ist jetzt die Standardeinstellung im GRUB-Menü bzw. im SPARC-Boot-Menü.

**Hinweis –** Wenn das Booten mit der Boot-Umgebung fehlschlägt, booten Sie erneut und wählen Sie die vorherige Boot-Umgebung im GRUB-Menü bzw. Boot-Menü.

## **Einhängen und Aktualisieren einer inaktiven Boot-Umgebung**

Wenn Sie Pakete einer vorhandenen inaktiven Boot-Umgebung aktualisieren möchten, können Sie diese Boot-Umgebung einhängen und optional die darin enthaltenen Pakete aktualisieren.

## **So hängen Sie eine Boot-Umgebung ein**

**Mit dem Befehl beadm mount können Sie eine Boot-Umgebung wie folgt einhängen: 1**

\$ beadm mount *beName mountpoint*

**Hinweis –** Wenn das Verzeichnis für den Einhängepunkt nicht existiert, wird es vom Dienstprogramm beadm erstellt. Die Boot-Umgebung wird dann in dieses Verzeichnis eingehängt.

Wenn die Boot-Umgebung bereits eingehängt ist, schlägt der Befehl beadm mount fehl. Es erfolgt kein erneutes Einhängen der Boot-Umgebung an dem neu angegebenen Ort.

Die Boot-Umgebung wird eingehängt, bleibt jedoch inaktiv.

<span id="page-17-0"></span>**(Optional) Sie können Pakete in der Boot-Umgebung mit dem Befehl pkg aktualisieren. 2**

Beispielsweise können Sie mit dem Befehl pkg install und der Option -R bestimmte Pakete in dieser Boot-Umgebung aktualisieren.

\$ pkg -R */mnt* install *packagename*

*/mnt* ist der Einhängepunkt der Boot-Umgebung.

**Hinweis –** Hängen Sie die Boot-Umgebung vor dem Neustart aus.

Weitere Informationen entnehmen Sie der Manpage pkg(1).

### **Aushängen von Boot-Umgebungen**

Mit dem Befehl beadm können Sie eine vorhandene Boot-Umgebung aushängen.

**Hinweis –** Boot-Umgebungen können nur ausgehängt werden, wenn sie nicht zurzeit gebootet sind.

**So hängen Sie eine vorhandene Boot-Umgebung aus** 

**Geben Sie Folgendes ein, um die Boot-Umgebung auszuhängen:** ●

\$ beadm unmount *beName*

## **Löschen einer Boot-Umgebung**

Wenn Sie auf Ihrem System mehr Speicherplatz schaffen wollen, können Sie mit dem Befehl beadm eine vorhandene Boot-Umgebung löschen.

Beachten Sie folgende Spezifikationen:

- Boot-Umgebungen können nur gelöscht werden, wenn sie nicht zurzeit gebootet sind.
- Mit dem Befehl beadm destroy wird der Eintrag für die gelöschte Boot-Umgebung automatisch im GRUB-Menü (X86) bzw. im Boot-Menü (SPARC) gelöscht.
- Der Befehl beadm destroy löscht nur die kritischen bzw. nicht freigegebenen Datensätze einer Boot-Umgebung. Freigegebene Datensätze befinden sich außerhalb des Root-Bereiches einer Boot-Umgebung und sind vom Löschen einer Boot-Umgebung nicht betroffen.

Im folgenden Beispiel sehen Sie beispielsweise, dass BE1 und BE2 die Datensätze rpool/export und rpool/export/home gemeinsam nutzen. Zu den Datensätzen gehören:

rpool/ROOT/BE1 rpool/ROOT/BE2 <span id="page-18-0"></span>rpool/export rpool/export/home

Löschen Sie BE2 mithilfe des folgenden Befehls:

beadm destroy *BE2*

Die freigegebenen Dateisysteme rpool/export und rpool/export/home werden beim Löschen der Boot-Umgebung BE2 nicht gelöscht. Die folgenden Datensätze verbleiben:

rpool/ROOT/BE1 rpool/export rpool/export/home

## ▼ **So löschen Sie eine vorhandene Boot-Umgebung**

**Geben Sie Folgendes ein, um eine Boot-Umgebung zu löschen:** ●

\$ beadm destroy *beName*

**Hinweis –** Der Befehl beadm destroy fordert Sie vor dem Löschen der Boot-Umgebung zur Bestätigung auf. Fügen Sie dem Befehl beadm destroy die Option -F hinzu, wenn das Löschen ohne Bestätigung erzwungen werden soll. Geben Sie die Option -f an, um das Löschen zu erzwingen, auch wenn die Boot-Umgebung eingehängt ist.

## **Erstellen benutzerspezifischer Namen für Boot-Umgebungen**

Mit dem Befehl beadm rename können Sie eine vorhandene Boot-Umgebung umbenennen. Mit diesem Befehl können Sie der Boot-Umgebung einen eigenen Namen geben, der für Sie mehr Aussagekraft hat. So können Sie Boot-Umgebungen Namen geben, die aussagen, wie die einzelnen Boot-Umgebungen konfiguriert sind Der Datensatzname der Boot-Umgebung wird ebenfalls geändert, damit er mit dem neuen Namen der Boot-Umgebung übereinstimmt.

**Hinweis –** Eine aktive Boot-Umgebung kann nicht umbenannt werden. Nur eine inaktive Boot-Umgebung kann umbenannt werden. Die derzeit gestartete Boot-Umgebung kann nicht umbenannt werden. Wenn Sie die aktive Boot-Umgebung umbenennen möchten, müssen Sie zuerst eine andere Boot-Umgebung aktivieren und diese Umgebung starten. Anschließend können Sie die inaktive Boot-Umgebung umbenennen.

## **So benennen Sie eine Boot-Umgebung um**

**Mit dem folgenden Befehl benennen Sie die Boot-Umgebung um:** ●

\$ beadm rename *beName newBeName*

**Hinweis –** Wenn der neue Name bereits verwendet wird, schlägt beadm rename fehl.

### <span id="page-20-0"></span>**KAPITEL 3**

# Zonenunterstützung von beadm

Die Partitionierungstechnologie Solaris Zones dient zum Virtualisieren von Betriebssystemdiensten und bietet eine isolierte und sichere Umgebung zum Ausführen von Anwendungen. Jedes Oracle Solaris-System stellt eine globale Zone dar. Innerhalb einer globalen Zone können spezifische nicht-globale Zonen erstellt werden.

Weitere Informationen zum Erstellen und Verwalten nicht-globaler Zonen Ihres Systems finden Sie unter Teil II, "Oracle Solaris Zones" in *[System Administration Guide: Oracle Solaris](http://docs.sun.com/doc/821-1460/zone?a=view) [Zones, Oracle Solaris 10 Containers, and Resource Management](http://docs.sun.com/doc/821-1460/zone?a=view)*.

Das Dienstprogramm beadm unterstützt auch Zonen, die nicht global sind.

## **Einschränkungen für die Zonenunterstützung**

Für die Unterstützung nicht-globaler Zonen im Dienstprogramm beadm und in verwandten Prozessen:

- Der Befehl pkg aktualisiert lediglich ipkg-Branded Zones.
- Das Dienstprogramm beadm wird innerhalb einer nicht-globalen Zone nicht unterstützt.
- Die Unterstützung nicht-globaler Zonen beschränkt sich auf ZFS. Zonen werden nur unterstützt, wenn Sie sich unter ZFS befinden.
- Zonen werden im Namensraum rpool/ROOT nicht unterstützt. Nicht-globale Zonen werden nur geklont bzw. kopiert, wenn sich die ursprüngliche Zone innerhalb des für die globale Zone freigegebenen Bereichs (z. B. innerhalb von rpool/export oder rpool/zones) befindet.
- Obwohl sich das Dienstprogramm beadm auf die nicht-globalen Zonen Ihres Systems auswirkt, zeigt das Dienstprogramm beadm keine Zoneninformationen an. Mit dem Dienstprogramm zoneadm können Sie die Änderungen an Ihrer Boot-Umgebung anzeigen. So zeigt der Befehl zoneadm list beispielsweise eine Liste aller aktuellen Zonen eines Systems an.

Weitere Informationen entnehmen Sie bitte der Manpage zoneadm(1M).

## <span id="page-21-0"></span>**Spezifikationen für die Zonenunterstützung**

Der Befehl beadm wirkt sich wie folgt auf die nicht-globalen Zonen von Boot-Umgebungen aus.

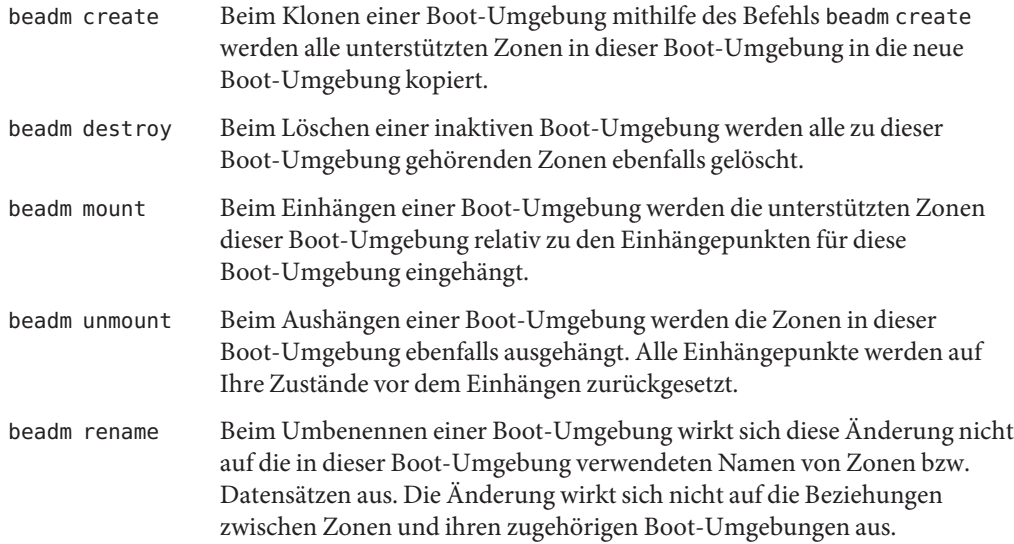

## **Namenskonventionen für Zonen**

Das Dienstprogramm beadm behandelt alle Zonenbenennungen im Zuge von beadm-Prozessen. In diesem Abschnitt werden die vom Dienstprogramm beadm automatisch verwendeten Namenskonventionen zu Referenzzwecken beschrieben.

Ein Datensatzname für eine Zonen-Root wird im folgenden Format angegeben:

```
<zonepath dataset>/ROOT/<zone root>
```
Beispiel:

rpool/zones/zone1/ROOT

Beim Kopieren einer Zone von einer Boot-Umgebung in eine andere Boot-Umgebung werden nur die der Zonen-Root untergeordneten Datensätze kopiert.

Ein Datensatz kann von mehreren Zonen-Boot-Umgebungen gemeinsam verwendet werden. Ein solcher freigegebener Datensatz wird durch das folgende Format gekennzeichnet:

<span id="page-22-0"></span><zonepath dataset>/export

Beispiel:

rpool/zones/zone1/export

Ein freigegebener Datensatz ist bei der Zonenkonfiguration explizit hinzuzufügen. Ein freigegebener Datensatz beim Klonen des Zonendatensatzes nicht geklont.

**BEISPIEL 3–1** Beispiel mit nicht-globalen Zonen

Dieses Beispiel zeigt die Auswirkungen, die Zonen auf den Befehl beadm create beim Klonen einer Boot-Umgebung, die zwei nicht-globale Zonen enthält, haben.

- Die ursprüngliche Boot-Umgebung heißt opensolaris und besitzt einen Datensatz bei rpool/ROOT/opensolaris.
- Es ist eine Zone z1 vorhanden, die diesen Datensatz mit rpool/zones/z1 als Zonenpfad verwendet. Die Boot-Umgebung enthält eine Kopie des Datensatzes unter rpool/zones/z1/ROOT/zbe.

Führen Sie den folgenden Befehl aus, um die Boot-Umgebung zu klonen und die neue Boot-Umgebung opensolaris-1 zu nennen:

beadm create *opensolaris-1*

Der Root-Datensatz für die neue Boot-Umgebung befindet sich unter rpool/ROOT/opensolaris-1. Die Kopie der Zone z1 für die neue Boot-Umgebung besitzt ihren Root-Datensatz unter rpool/zones/z1/ROOT/zbe-1.

**Hinweis –** ZFS-Eigenschaften für jeden Datensatz speichern die Beziehungen zwischen den ursprünglichen und geklonten Datensätzen sowie zwischen nicht-globalen Zonen und deren übergeordneten Boot-Umgebungen.

## **Weitere Ressourcen**

Weitere Informationen zum Betriebssystem Oracle Solaris finden Sie in den folgenden Dokumenten.

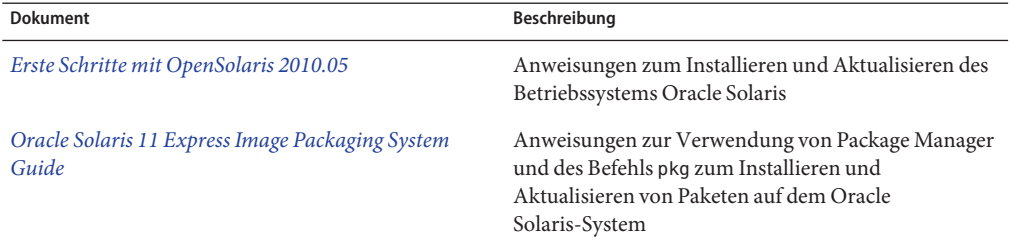

### **TABELLE 3–1** Oracle Solaris-Dokumentation

<span id="page-24-0"></span>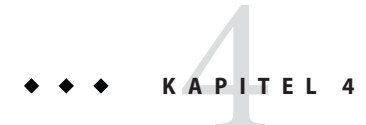

# Anhang: beadm-Referenz

Mit dem Befehl beadm, /usr/sbin/beadm, können Benutzer Boot-Umgebungen verwalten. Die folgende Tabelle enthält eine Übersicht über die Unterbefehle und Optionen des Dienstprogramms beadm.

## **beadm-Befehlsreferenz**

### **TABELLE 4–1** Befehl beadm

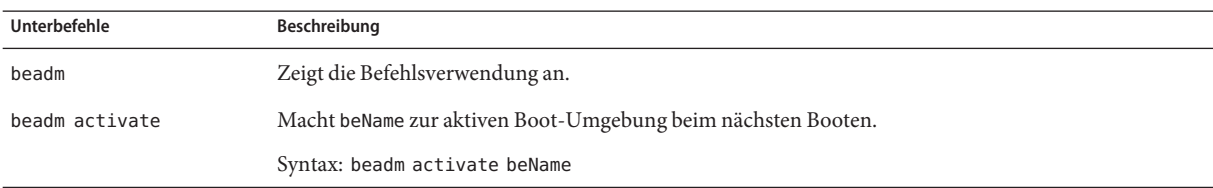

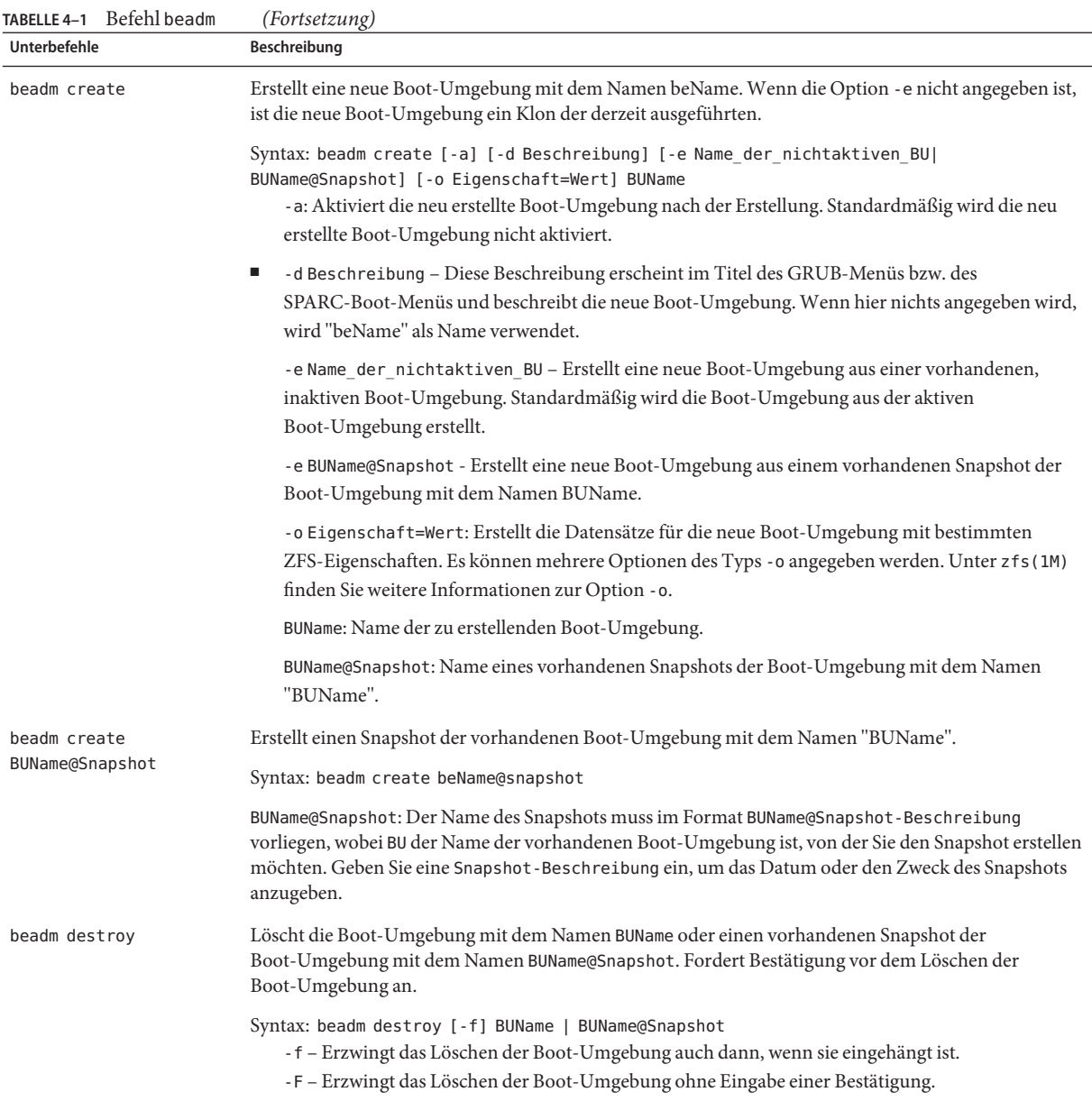

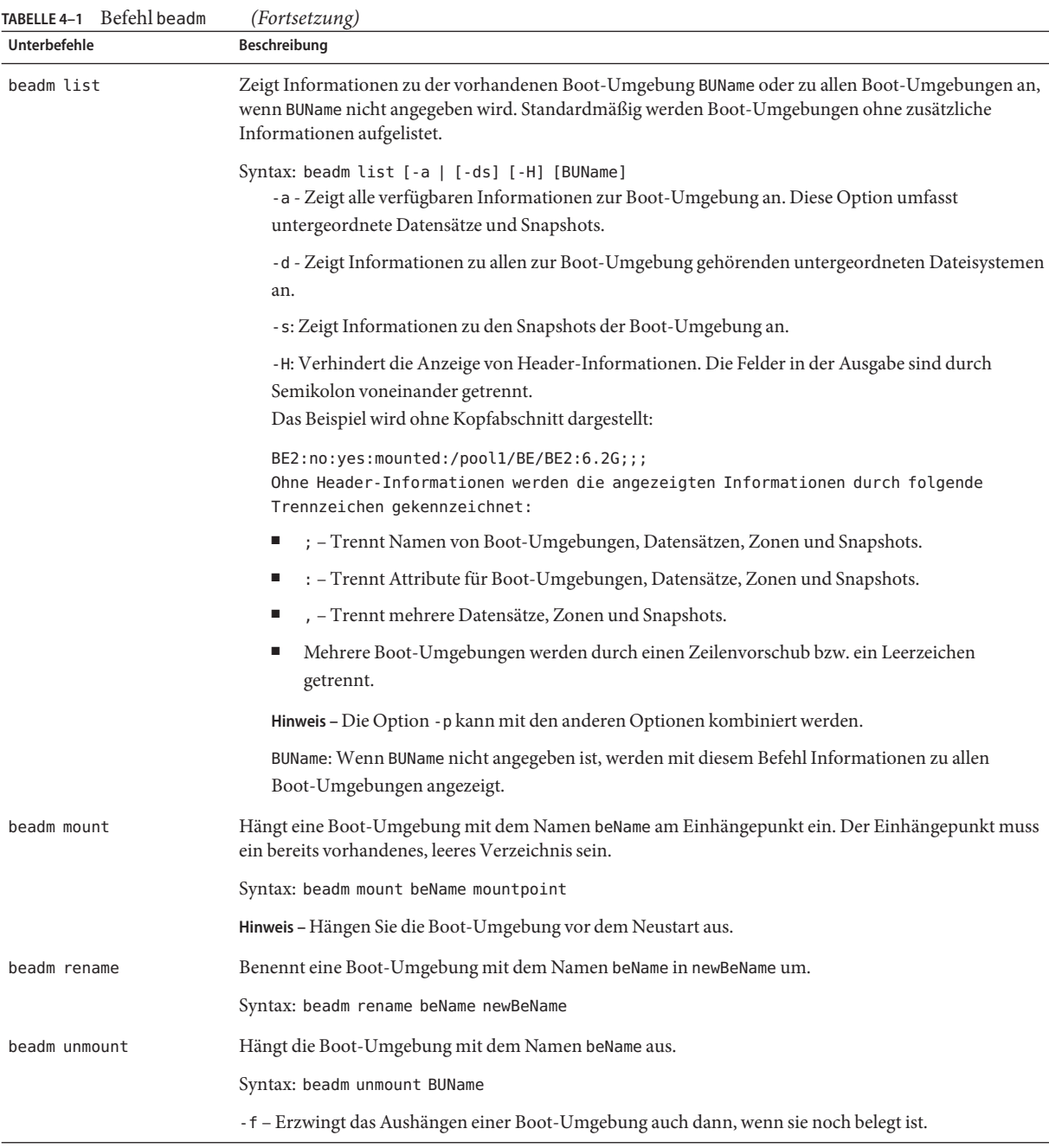

Ausführliche Anweisungen zum Dienstprogramm beadm entnehmen Sie bitte der Manpage beadm(1M).